# **AHCCCS HIPAA 5010 270/271 Batch Transaction Testing Overview**

The following summarizes our procedures and expectations related to HIPAA 5010 270/271 transaction testing with our trading partners. If you have any questions, comments or suggestions please let us know.

# **Schedule:**

Trading Partner Testing with all 270/271 submitters/receivers: Beginning July 5, 2011 and running through December 31, 2011

# **Approach:**

- 1. All test files will be run from a dedicated test environment; refreshed with production Recipient and Health Plan data as of 07/01/2011.
- 2. Submitters will be able to submit 270 requests for any valid Recipient. Requests may be production examples or test data.
- 3. AHCCCS will run according to a published testing schedule:
	- $\geq$  270 5010 test files must be received by no later than 4:00pm Monday, Wednesday, and Friday.
	- $\geq$  271 5010 test files will be produced nightly Monday, Wednesday, Friday and will be available by 7:00am the next business day.
	- ¾ Refer to the 270/271 Testing Calendar for more information.
- 4. All inbound 270 5010 test files will be validated through the AHCCCS Validator prior to acceptance by AHCCCS
- 5. All outbound 271 5010 test files will be validated through the AHCCCS Validator prior to placement on the SFTP Server.
- 6. AHCCCS will attempt to run files as consistent with production data processing as permitted within the constraints of the dedicated test environment.
- 7. 270 5010 test files can have any file name under 30 characters in length with no spaces in the file name and placed in directory XXX/TEST/EDI-IN where XXX is your folder name (file names cannot end in .TMP)
- 8. 271 5010 test files will be named as follows: AZD271-pppppp-yymmdd-nnnnnnnnn.TXT
	- pppppp is the 6-digit AHCCCS Registration ID (pos 1-6 of element GS02 in the 270 file)
	- yymmdd is the process date
	- nnnnnnnnn is element ISA13 from the 270 file
	- placed in directory XXX/TEST/EDI-OUT
	- Acknowledgements (999, 824 or TA1) will be place in the EDI-OUT folder

# **Testing Standards/Expectations:**

- 1. Prior to starting application testing, trading partner should validate 2 files for compliance using the Community Manager. If you do not currently have a community manager account send a request via email to: [EDICustomerSupport@azahcccs.gov](mailto:EDICustomerSupport@azahcccs.gov).
- 2. Recommended # of test files that a trading partner must successfully exchange to "pass" testing (see column 3) are the minimum. Trading Partners may elect to and are encouraged to exchange as many test files as desired.
- 3. Once a Trading Partner feels they have successful completed all applicable testing for the 270/271 transactions, an email should be submitted to us indicating your readiness to move forward with this transaction in the production environment: [Lori.Petre@azahcccs.gov.](mailto:Lori.Petre@azahcccs.gov) We will then follow-up with you to confirm the date this transition will occur.
- 4. All Trading Partner test completions will be tracked by AHCCCS.

#### **Testing Expectations**

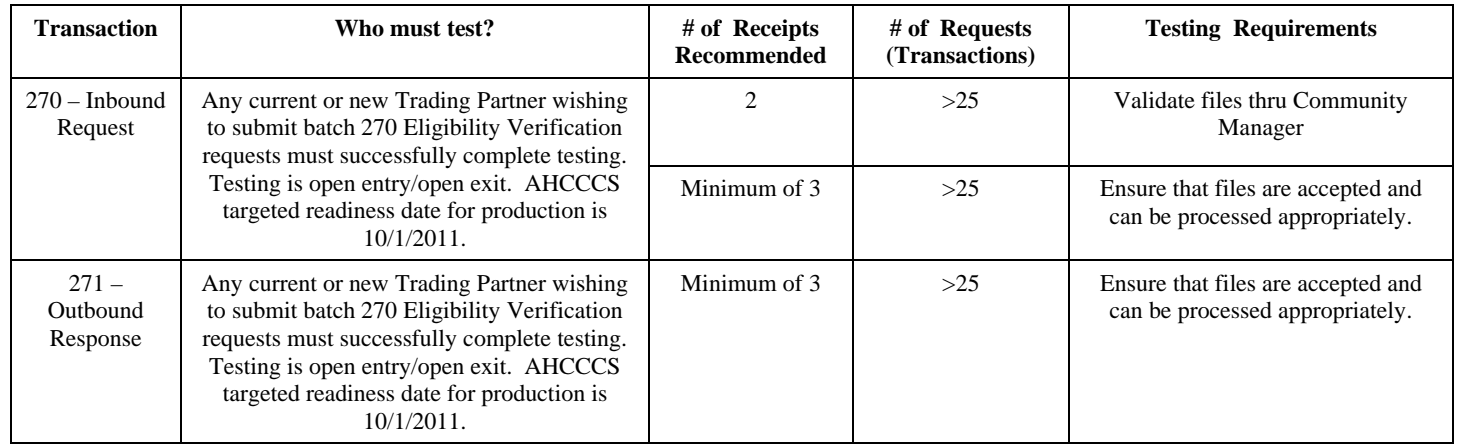

# **Helpful Hints:**

- 1. Requirement for ISA06 Sender ID:
	- a. If you are an AHCCCS Registered provider testing the 270/271 transaction on behalf of yourself, use your 6-digit AHCCCS Registration ID.
	- b. If you are an existing AHCCCS 270/271 Trading Partner testing the 270/271 transaction on behalf of a provider, use your assigned 6-character Sender ID that you received from the ISD EDI Team.
- 2. All test files must be identified as "T-test" rather than "P-production" in the ISA15 element, and should reflect the appropriate 5010 version information as outlined in the Draft 5010 Companion Guide (see available documentation below).
- 3. The GS02 Sender Code is composed of a 6 digit AHCCCS Registration ID + 2 digit Location Code.
- 4. Files will be returned with no responses if the 'not found' reject rate is > 75%.
- 5. If you have any questions, please email or call Lori Petre at: [Lori.Petre@azahcccs.gov](mailto:Lori.Petre@azahcccs.gov) or (602-417-4421).

#### Transaction Delimiters:

AHCCCS' delimiters for outbound transactions:

Element delimiter = "{" (left French bracket, position 4 in ISA) Composite delimiter  $=$  "|" (the pipe, ISA16, no change) Segment terminator  $=$  " $\sim$ " (a tilde, position 106 in ISA, no change) Repetition Separator  $=$  " $\wedge$ " (a carat, ISA11, new)

#### **Available Documentation:**

- 1. Draft 5010 Companion Guides for each transaction or transaction set are available on the AHCCCS EDI Technical Documents Webpage –<http://www.azahcccs.gov/commercial/EDIresources/EDITechnicalDocuments.aspx>
- 2. Refer to the AHCCCS HIPAA 5010 Webpage for the latest HIPAA 5010 Information [http://www.azahcccs.gov/commercial/EDIresources/consortium.aspx.](http://www.azahcccs.gov/commercial/EDIresources/consortium.aspx) and to
- 
- 3. Please submit any comments, suggestions or questions related to the Companion Guides to Dave Mollenhauer via email at: [Dave.Mollenhauer@azahcccs.gov](mailto:Dave.Mollenhauer@azahcccs.gov)

#### **Reporting Testing Problems/Questions/Scenario Requests:**

- 1. All testing related problem reports/issues/questions should be submitted to us via email at: [5010Testing@azahcccs.gov](mailto:5010Testing@azahcccs.gov).
- 2. For Problem reporting, please include the pertinent test data and as much detail of the issue as possible in your email. Testing related issues will be tracked and forwarded to the appropriate parties for review and response. \***Do not include PHI data with your issue/question since the testing is occurring with Production data and all PHI must be encrypted. If PHI data is needed to resolve the issue/question than we will contact you to arrange to have it sent thru an encrypted method.**